# p.mapper Un front-end dinamico per MapServer

NEL MONDO OPEN SOURCE RIVOLTO AL WEBGIS ESISTONO DIVERSE APPLICAZIONI FRONT-END USER FRIENDLY CHE SI INTERFACCIANO AL MOTORE DI RENDERING MAPSERVER, TRA QUESTE KA-MAP, CARTOWEB, MAPBUILDER, ECC. MAPSERVER RAPPRESENTA ORMAI UN PUNTO DI RIFERIMENTO PER LE APPLICAZIONI WEBGIS. LA NOTEVOLE STABILITÀ E LE ENORMI POTENZIALITÀ OFFERTE INFATTI DA QUESTA APPLICA-ZIONE SERVER, LA RENDONO UNA DELLE PIÙ UTILIZZATE SUL WEB PER LA CONDIVISIONE E LA PUBBLICAZIONE DI DATI GIS. P.MAPPER È IN GRADO DI SFRUTTARE AL MEGLIO LE POTENZIALITÀ DI MAPSERVER ATTRAVERSO UN LAYOUT PULITO E ESTREMAMENTE INTUI-TIVO. L'APPLICATIVO È DIFFUSO IN DUE VERSIONI (P.MAPPER1 E P.MAPPER2): LA PRIMA VERSIONE È BASATA SU UNA TECNOLOGIA A FRAME STABILE MA RIGIDA, NELLA SECON-DA VERSIONE INVECE VENGONO UTILIZZATI I PIÙ MODERNI FOGLI DI STILE (CSS). QUEST'ULTIMA RISULTA ESSERE PIÙ DINAMICA E VERSATILE E VIENE ATTUALMENTE DISTRI-BUITA NELLA VERSIONE BETA 1.9.5, PER LA QUALE IL CODICE HA RICEVUTO DA POCO LA CONVALIDA A GLI STANDARD W3C. NELL'ARTICOLO VENGONO ILLUSTRATE LE CARATTERISTICHE PRINCIPALI DI P.MAPPER2 METTENDO IN LUCE LE SUE PARTICOLARITÀ.

# **CARATTERISTICHE**

p.mapper è un'applicazione sviluppata in PHP e JavaScript; in realtà il linguaggio sviluppato dalla DM Solution è il PHP/Mapscript, ovvero un estensione del linguaggio PHP che permette di controllare dinamicamente MapServer mediante la sintassi e la logica della programmazione ad oggetti del linguaggio di scripting PHP.

Il motore di visualizzazione di p.mapper è basato sulla tecnologia AJAX, Asynchronous JavaScript e XML (per chiarimenti si veda l'articolo di L. Becchi, A. Cappugi su MondoGIS n. 54). Questo permette un aumento della velocità di risposta nell'interrogazione e consultazione delle mappe in quanto viene eseguito solo il refresh della mappa, mantenendo fissa invece la struttura. L'utilizzo di Javascript rende l'applicazione piacevole da usare in quanto rende più dinamiche le funzioni normalmente presenti in MapServer, quali zoom, pan e interrogazione, attraverso strumenti grafici come per esempio le zoom box.

Le caratteristiche principali di p.mapper sono le seguenti:

- zoom/pan con interfaccia DHTML (DOM): zoom interattivo mediante zoom box e pan dinamico;
- zoom/pan mediante rotella centrale del mouse, tastiera, slider e immagine di riferimento;
- interrogazione e ricerca sulla mappa mediante tre modalità: puntuale, per area e per toponimi. È possibile infatti individuare un toponimo in modo manuale utilizzando i tasti di zoom, pan

# Open Source

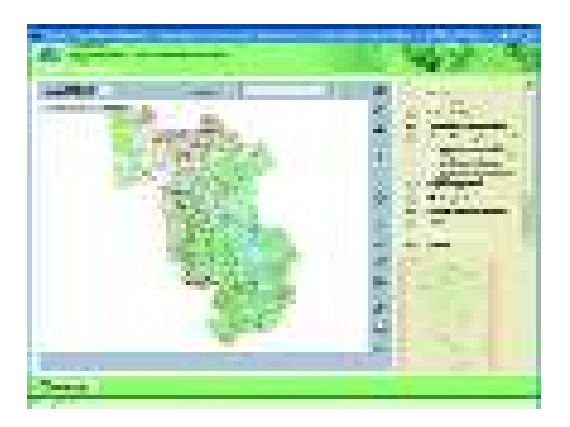

**Figura 1 - Layout generale dell'applicazione**

ed interrogazione, oppure inserendo il toponimo nella maschera di ricerca avendo come risultato l'evidenziazione della zona ricercata;

- i risultati delle interrogazioni possono contenere collegamenti a database ed a altre pagine Web;
- stampa di mappe generate sia in HTML che in PDF;
- configurazione di alcune funzioni, comportamenti e layout attraverso un file INI di configurazione;
- interfaccia multilingua, le lingue predefinite sono inglese, tedesco, italiano, francese e svedese. È però semplice l'installazione di lingue aggiuntive.

## STRUTTURA (LAYOUT)

L'applicativo viene lanciato scegliendo, in una pagina di avvio indipendente, la lingua di utilizzo. La finestra si presenta suddivisa in tre zone fondamentali (Fig. 1):

- 1 una mappa principale generata da MapServer contornata da vari strumenti di controllo;
- 2 una legenda interattiva attraverso cui è possibile attivare e disattivare gli strati;
- 3 un'immagine di riferimento, anch'essa di tipo interattivo, che offre possibilità di navigazione.

La realizzazione del progetto mediante l'utilizzo dei fogli di stile permette di avere un'elevata flessibilità,

**Figura 2 - Strumenti di controllo presenti al di sopra della mappa principale Figura 3 - Principali strumenti di navigazione**

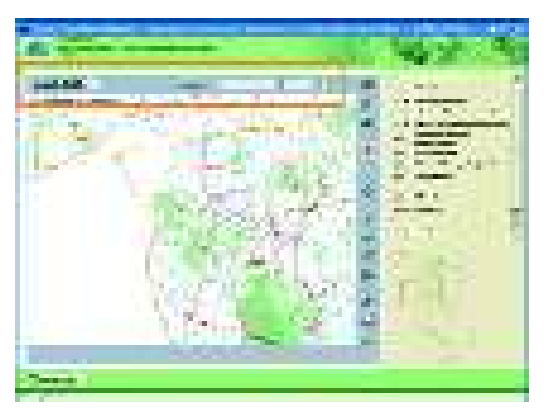

Ad esempio l'applicazione viene avviata ad una dimensione prestabilita che può essere modificata a piacimento dall'utilizzatore impostando con il mouse la larghezza e l'altezza della finestra, fino alla massimizzazione a tutto schermo. p.mapper, durante questo ridimensionamento riadatta il layout al nuova dimensione della finestra, calcolando anche la nuova estensione della mappa e il fattore di scala adeguato. Questo tipo di operazioni naturalmente presenta delle limitazioni dovute fondamentalmente alla velocità di connessione al Web, infatti maggiori sono le dimensioni delle immagini di mappa richieste a MapServer, maggiori saranno i tempi di attesa per l'utilizzatore. Il lasso di tempo tra la richiesta ed il risultato si riduce praticamente a zero all'interno di una Intranet, rendendo l'applicativo p.mapper un ottimo strumento di consultazione centralizzato. L'uso di p.mapper in Intranet può rendere inutile l'installazione di apposite applicazioni desktop con conseguente diminuzione dei costi dovuti alle licenze e alla manutenzione sul singolo client; in questo caso, è sufficiente che sia istallato solo un browser, cosa che permette di utilizzare anche macchine modeste non dotate di elevate capacità di calcolo.

### STRUMENTI DI CONTROLLO

La mappa principale è contornata su tre lati da oggetti di controllo. Si va dai semplici strumenti di navigazione, come il pan e i tasti di zoom, fino a strumenti più complicati come quelli di interrogazione e di ricerca per toponimi. Sopra la mappa principale sono presenti l'indicatore del fattore di scala e la barra per poter eseguire uno zoom dinamico sulla mappa (Fig. 2). Il fattore di scala appare come semplice strumento di visualizzazione ma può divenire funzione di controllo in quanto, variando il valore numerico, la mappa viene rigenerata alla scala prescelta; la barra (zoom slider) esegue lo zoom per una escursione di scala personalizzabile, i cui estremi vengono impostati all'interno del file di configurazione.

Sul lato destro si trovano disposti in verticale, la maggior parte degli strumenti di navigazione e di interrogazione (Fig. 3). Partendo dall'alto incontriamo il pul-

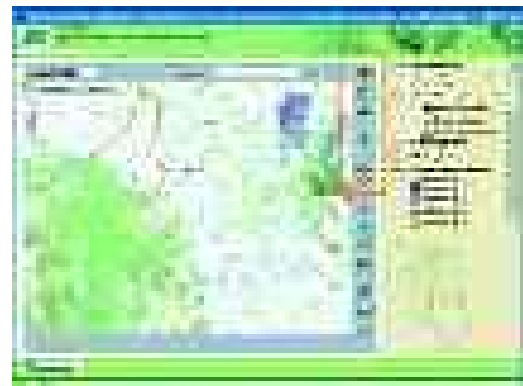

*MondoGIS 55 luglio/agosto '06* 61

# Open Source

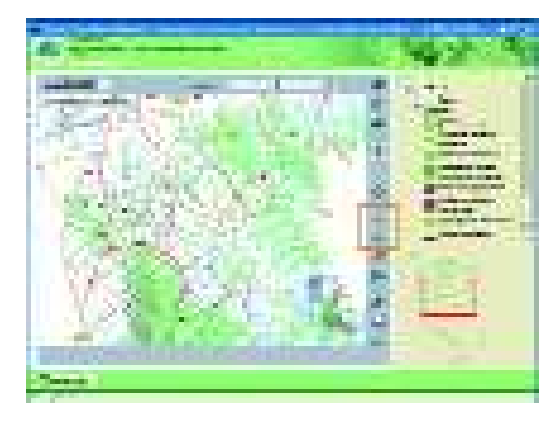

**Figura 4 - Strumenti di interrogazione Figura 5 - Risultato di una interrogazione per area**

sante Home che permette di riportare la mappa alle condizioni iniziali di estensione e scala, mantenendo però gli strati attivati nella legenda. Subito al di sotto troviamo le due frecce attraverso cui è possibile muoversi nello storico delle operazioni eseguite sulla mappa; una delle principali funzionalità di p.mapper è rappresentata proprio dal mantenimento dello storico in file temporanei. Ancora più in basso sono visibili i pulsanti che permettono di navigare all'interno della mappa: il pulsante per lo zoom positivo, per quello negativo e il pulsante di pan. Le operazioni di pan e zoom sono controllate da funzioni javascript che le rendono fortemente dinamiche. La presenza di una zoom box permette un ingrandimento preciso al fattore desiderato, così come la funzione pan permette lo spostamento sulla mappa grazie ad un effetto di shifting.

# STRUMENTI DI INTERROGAZIONE

p.mapper offre diversi strumenti di interrogazione e di ricerca sulla mappa, si passa dalla possibilità di interrogazioni puntuali a quelle su un'area, fino alla ricerca di informazioni basate sui toponimi. Le funzioni di interrogazione puntuale e per area sono attivabili mediante i due pulsanti presenti nella barra verticale. Questi si trovano subito sotto ai pulsanti di navigazione (Fig. 4). Attivando il pulsante di interrogazione puntuale e cliccando sul punto della mappa di cui

**Figura 6 - Strumenti di ricerca per toponimi**

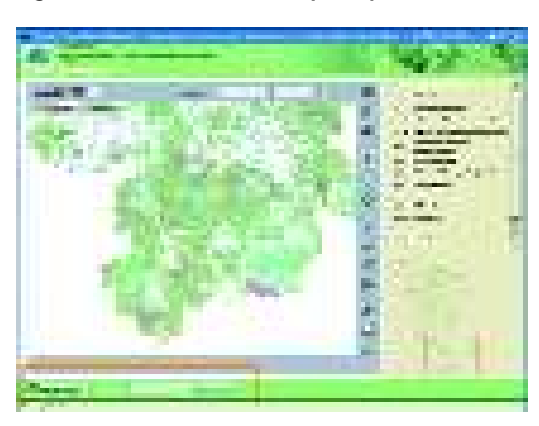

vogliamo ottenere le informazioni, viene aperta una finestra indipendente con i risultati sotto forma di tante tabelle quanti sono gli strati attivati nella finestra principale. Accanto ad ogni risultato un bottone di ingrandimento permette di evidenziare l'area direttamente sulla mappa mediante un processo di highlight e di zoom alla dimensione dell'area stessa. Infine il pulsante di interrogazione per area, permette di interrogare una parte della mappa. Questa funzionalità, caratteristica di MapServer, è resa più semplice all'utilizzo in p.mapper, grazie alla possibilità di selezionare l'area da interrogare come avviene per lo zoom attraverso una box. A causa delle enormi quantità di informazioni che potrebbero essere ottenute dall'insieme degli strati attivati, questa funzione è limitata ad un solo strato che può essere scelto nella select box che compare al di sotto della mappa principale (Fig. 5). Gli strati per i quali verranno fornite informazioni tramite questa funzione vengono specificati nel file di configurazione. La terza funzionalità di ricerca presente in p.mapper è quella per toponimi, questa può essere eseguita sia sui singoli stratigruppi attivati che su quelli non attivati. In basso a sinistra del layout è infatti visibile una select box nella quale é possibile selezionare lo strato su cui si vuol eseguire la ricerca. Una volta selezionato lo strato, sul lato destro della select box appare una casella di testo

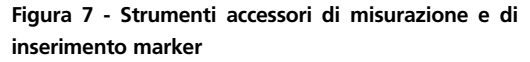

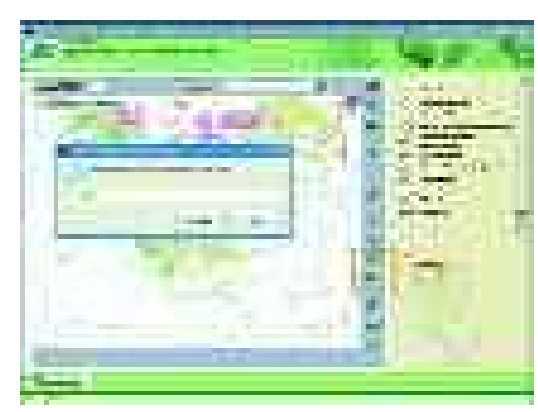

# Open Source

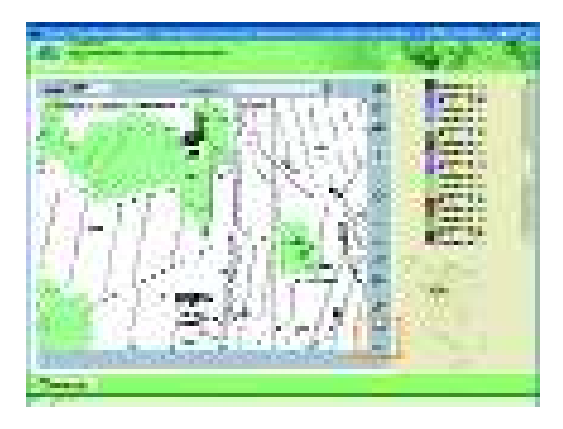

**Figura 8 - Strumenti per la stampa e il download**

in cui è possibile inserire il termine da cercare (Fig. 6). Il risultato della richiesta viene mostrato sulla mappa con un procedimento di highlight e le informazioni relative allo strato su cui è stata fatta la ricerca vengono mostrate in una finestra indipendente. La ricerca per toponimi è altamente personalizzabile, la lista degli strati-gruppi su cui si vogliono fare le ricerche ed i campi dei database informativi scelti per la ricerca sono indicabili all'interno di un file.

### **Accessori**

In p.mapper sono presenti due strumenti accessori che ci permettono di misurare le distanze e di inserire dei marker con etichetta (Fig. 7). Attivando il pulsante della misurazione, rappresentato da un righello, è possibile tracciare, con dei click sulla mappa, un segmento o una spezzata. Il valore corrispondente alla lunghezza è indicato all'interno di una casella al di sotto della mappa. Oltre alla lunghezza del singolo segmento, viene mostrata la lunghezza totale della linea spezzata. Infine con un doppio-click e possibile chiudere la spezzata e ottenere il valore dell'area delimitata. Attivando invece il pulsante con sopra rappresentato uno spillo, è possibile inserire un marker sulla mappa principale. All'azione si apre una piccola finestra in cui viene richiesto cosa indicare nell'etichetta del marker. Una volta inserito, il marker rimane attivo a qualsiasi livello di zoom e per tutta la sessione di lavoro, ed è disponibile anche per i processi di stampa.

# UTILITY DI STAMPA E DOWNLOAD

Tra le utility offerte da p.mapper, quelle rivolte alla stampa e al download dell'immagine di mappa rappresentano il punto di forza dell'applicazione. p.mapper è in grado in-fatti di generare pagine sia HTML che file pdf per la stampa. Nel layout vengono inserite l'area della mappa principale selezionata, la mappa di riferimento, la legenda relativa e la scalebar, oltre agli eventuali marker inseriti dall'utente. Nella parte terminale del menù di controllo laterale sono presenti due bottoni che avviano le finestre di dialogo per la stampa e il download dell'immagine (Fig. 8). Cliccando sul bottone di stampa in una fine-

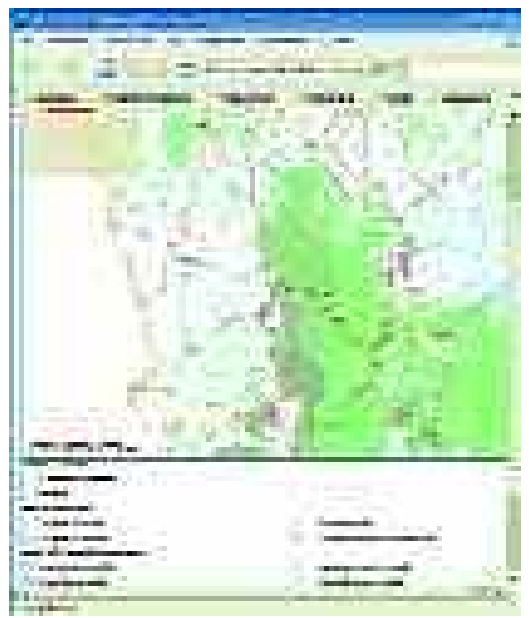

# **Figura 9 - Esempio di stampa in formato html**

stra indipendente viene mostrato il dialog di stampa. Da questo è possibile procedere alla generazione di una pagina di stampa html (Fig. 9) semplicemente cliccando sul bottone al centro, oppure procedere alla genesi della pagina di stampa in pdf (Fig. 10) spuntando l'apposito flag.

Attivando il pulsante del download dell'immagine (come nel caso della stampa) viene mostrato il dialog per il download in una finestra indipendente. All'interno del dialog è possibile selezionare la risoluzione dell'immagine da scaricare e scegliere se generarla in formato Georeferenziato Tiff o meno.

### **CONCLUSIONI**

p.mapper si è rivelato una delle migliori interfacce per la consultazione e la condivisione dei dati geografici. La tecnologia AJAX e le funzionalità offerte dal JavaScript rendono lo strumento accattivante, semplice e intuitivo quindi indicato per applicazioni WebGIS rivolte ad una vasta gamma di utenti finali. L'azzeramento dei costi di licenza e l'estrema facilità di utilizzo da parte dell'utente finale rendono il prodotto uno degli strumenti WebGIS più indicati per la pubblicazione di dati geografici sul Web. Le elevate potenzialità dello strumento, la ricchezza dei controlli e le funzionalità di stampa avanzata rendono inoltre il prodotto un buon strumento di consultazione all'interno di reti

Intranet. **All autori** 

*Walter Lorenzetti, Daniele Scarselli, Emilia Venturato e Cavallini Paolo Faunalia Piazza Garibaldi 5 - Pontedera (PI) www.faunalia.it*